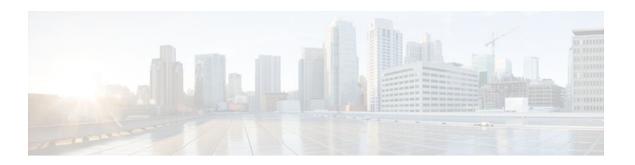

# DHCP Relay Server ID Override and Link Selection Option 82 Suboptions

### Last Updated: December 20, 2011

The DHCP Relay Server ID Override and Link Selection Option 82 Suboptions feature enables the relay agent to be part of all DHCP message exchanges by supporting the use of two suboptions of the relay agent information option (option 82). This design allows DHCPv4 to operate in networks where direct communication between the client and server is not possible or desired. When used together, these two suboptions enable the deployment of an architecture where it is desirable to have all DHCP traffic flow through the relay agent, allowing for greater control of DHCP communications.

This feature also introduces the capability to manually configure the interface for the relay agent to use as the source IP address for messages relayed to the DHCP server. This configuration allows the network administrator to specify a stable, hardware-independent IP address (such as a loopback interface).

- Finding Feature Information, page 1
- Restrictions for DHCP Relay Server ID Override and Link Selection Option 82 Suboptions, page
- Information About DHCP Relay Server ID Override and Link Selection Option 82 Suboptions, page
- How to Configure Support for the DHCP Relay Server ID Override and Link Selection Suboptions, page 4
- Configuration Examples for DHCP Relay Server ID Override and Link Selection Option 82
   Suboptions, page 5
- Additional References, page 6
- Feature Information for DHCP Relay Server ID Override and Link Selection Option 82 Suboptions, page 8
- Glossary, page 9

## **Finding Feature Information**

Your software release may not support all the features documented in this module. For the latest feature information and caveats, see the release notes for your platform and software release. To find information about the features documented in this module, and to see a list of the releases in which each feature is supported, see the Feature Information Table at the end of this document.

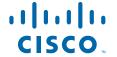

Use Cisco Feature Navigator to find information about platform support and Cisco software image support. To access Cisco Feature Navigator, go to <a href="https://www.cisco.com/go/cfn">www.cisco.com/go/cfn</a>. An account on Cisco.com is not required.

# Restrictions for DHCP Relay Server ID Override and Link Selection Option 82 Suboptions

If this feature and the DHCP Relay MPLS VPN Support feature are both configured, DHCP Relay MPLS VPN Support takes precedence.

# Information About DHCP Relay Server ID Override and Link Selection Option 82 Suboptions

- Server ID Override Suboption, page 2
- Link Selection Suboption, page 2
- DHCP Relay Server ID Override and Link Selection Option 82 Suboptions Feature Design, page

### **Server ID Override Suboption**

The server identifier (ID) override suboption allows the DHCP relay agent to specify a new value for the server ID option, which is inserted by the DHCP server in the reply packet. This suboption allows the DHCP relay agent to act as the actual DHCP server such that the renew requests will come to the relay agent rather than the DHCP server directly. The server ID override suboption contains the incoming interface IP address, which is the IP address on the relay agent that is accessible from the client. Using this information, the DHCP client sends all renew and release request packets to the relay agent. The relay agent adds all of the appropriate suboptions and then forwards the renew and release request packets to the original DHCP server.

### **Link Selection Suboption**

The link selection suboption provides a mechanism to separate the subnet/link on which the DHCP client resides from the the gateway address (giaddr), which can be used to communicate with the relay agent by the DHCP server. The relay agent will set the suboption to the correct subscriber subnet and the DHCP server will use that value to assign an IP address rather than the giaddr value. The relay agent will set the giaddr to its own IP address so that DHCP messages are routable over the network.

## DHCP Relay Server ID Override and Link Selection Option 82 Suboptions Feature Design

The current DHCP IPv4 deployment model assumes a single routing domain between the DHCP client and DHCP server. In some network designs, the DHCP server can not directly communicate with DHCP clients. Customers may choose this design to make critical infrastructure servers inaccessible and to protect the DHCP server from client attacks.

Relay agents are used to forward requests and replies between clients and servers when they are not on the same physical subnet. In all cases, the DHCP relay agent must be able to communicate directly with both

the DHCP server and DHCP client. By using the relay agent information option (option 82), the DHCP relay agent can include additional information about itself when forwarding client-originated DHCP packets to a DHCP server.

The DHCP Relay Server ID Override and Link Selection Option 82 Suboptions feature enables the relay agent to be part of all DHCP message exchanges by supporting the use of two suboptions of option 82: server ID override and link selection suboptions. This design results in all DHCP messages flowing through the relay agent, allowing for greater control of DHCP communications.

Communication from the DHCP server through the relay agent can also be an issue. If the server needs to reach the client, it must do so through the relay agent. The IP address of the relay agent might not be ideal. For example, if the network is renumbered or if the interface at the relay agent is down for some reason, the server may not be able to reach the client. This feature introduces the capability to manually configure the interface for the relay agent to use as the source IP address for messages relayed to the DHCP server. This configuration allows the network administrator to specify a stable, hardware-independent IP address (such as a loopback interface).

The figure below shows the processing that occurs on the DHCP relay agent and DHCP server when this feature is configured.

Figure 1 DHCP Relay Agent and DHCP Server Processing of Option 82 Suboptions

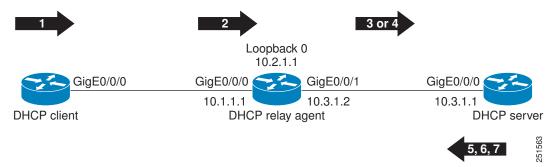

- 1 The DHCP client generates a DHCP request and broadcasts it on the network.
- 2 The DHCP relay agent intercepts the broadcast DHCP request packet and inserts a server ID override suboption and link selection suboption to its relay agent information option in the DHCP packet. The server ID override and link selection suboptions contain the incoming interface IP address, which is the IP address on the relay agent that is accessible from the client (10.1.1.1 in this case).
- 3 The relay agent sets the giaddr to the IP address of an interface that is reachable by the DHCP server (typically the server-facing interface that will be used to transmit the message, 10.3.1.2 in this case).
- 4 If the source interface is explicitly configured on a loopback interface (**ip dhcp-relay source-interface** command), the relay agent will use that address as the source IP address (*giaddr*) for messages relayed to the DHCP server (10.2.1.1 in this case).

The following processing occurs on the DHCP server after receiving the forwarded packets from the relay agent:

- 1 The DHCP server uses the link selection suboption to locate the correct address pools for the DHCP client.
- 2 The DHCP server sets the server ID option to the value specified by the server ID override suboption of the DHCP packet.
- 3 The DHCP server sends the reply message to the IP address specified in the giaddr.

The DHCP client will see the relay agent address as the server ID and use that address when unicasting RENEW messages.

# How to Configure Support for the DHCP Relay Server ID Override and Link Selection Suboptions

• Configuring the DHCP Relay Agent to Insert the DHCP Server ID Override and Link Selection Suboptions into Option 82, page 4

## Configuring the DHCP Relay Agent to Insert the DHCP Server ID Override and Link Selection Suboptions into Option 82

To configure this feature, perform the steps below:

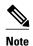

If this feature and the DHCP Relay MPLS VPN Support feature are both configured, the DHCP Relay MPLS VPN Support feature takes precedence.

### **SUMMARY STEPS**

- 1. enable
- 2. configure terminal
- 3. ip dhcp-relay information option server-override
- 4. ip dhcp-relay source-interface type number
- **5. interface** *type number*
- 6. ip dhcp relay information option server-id-override
- 7. ip dhcp relay source-interface type number

### **DETAILED STEPS**

|               | Command or Action Purpose  |                                   |
|---------------|----------------------------|-----------------------------------|
|               |                            | •                                 |
| Step 1 enable |                            | Enables privileged EXEC mode.     |
|               |                            | Enter your password if prompted.  |
|               | Example:                   |                                   |
|               | Router> enable             |                                   |
| Step 2        | configure terminal         | Enters global configuration mode. |
|               |                            |                                   |
|               | Example:                   |                                   |
|               | Router# configure terminal |                                   |

|        | Command or Action                                                                    | Purpose                                                                                                    |
|--------|--------------------------------------------------------------------------------------|----------------------------------------------------------------------------------------------------|
| Step 3 | ip dhcp-relay information option server-<br>override                                 | Enables the system to globally insert the server ID override and link selection suboptions into the DHCP relay agent information option in forwarded BOOTREQUEST messages to a DHCP server.                                                                                                    |
|        | <pre>Example: Router(config)# ip dhcp-relay information option server-override</pre> | If the ip dhcp relay information option server-id-<br>overrideinterfaceconfigurationcommand is configured on an<br>interface, it overrides the global configuration on that interface<br>only.                                                                                                    |
| Step 4 | ip dhcp-relay source-interface type number                                           | (Optional) Globally configures the source interface for the relay agent to use as the source IP address for relayed messages.                                                                                                    |
|        | Example:  Router(config)# ip dhcp-relay source-interface loopback 0                  | <ul> <li>This command allows the network administrator to specify a stable, hardware-independent IP address (such as a loopback interface).</li> <li>If the ip dhcp relay source-interfaceinterfaceconfigurationcommand is configured on an interface, it overrides the global configuration on that interface only.</li> </ul> |
| Step 5 | interface type number                                                                | (Optional) Configures an interface and enters interface configuration mode.                                                                                                    |
|        | Example:                                                                             |                                                                                                    |
|        | Router(config)# interface<br>GigabitEthernet0/0/0                                    |                                                                                                    |
| Step 6 | ip dhcp relay information option server-id-<br>override                              | (Optional) Enables the system to insert the server ID override and link selection suboptions on a specific interface into the DHCP relay agent information option in forwarded BOOTREQUEST messages to a DHCP server.                                                                                                    |
|        | Example:                                                                             |                                                                                                    |
|        | Router(config-if)# ip dhcp relay information option server-id-override               |                                                                                                    |
| Step 7 | ip dhcp relay source-interface type number                                           | (Optional) Configures the source interface for the relay agent to use as the source IP address for relayed messages.                                                                                                    |
|        | Example:                                                                             |                                                                                                    |
|        | Router(config-if)# ip dhcp relay source-interface loopback 2                         |                                                                                                    |

# **Configuration Examples for DHCP Relay Server ID Override and Link Selection Option 82 Suboptions**

• DHCP Relay Server ID Override and Link Selection Option 82 Suboptions Example, page 6

## **DHCP Relay Server ID Override and Link Selection Option 82 Suboptions Example**

In the following example, the IP address of the loopback interface is used as the source IP address for relayed messages. The client initiates IP address negotiation from GigabitEthernet interface 0/0/0. The DHCP relay agent is configured globally to insert the server ID override suboption and link selection suboption into the relay agent information option of the DHCP packet. The relay agent uses the server ID override suboption to force the DHCP server to use that value as the server ID in the DHCP message. The DHCP server uses the link selection suboption to determine from which subnet to assign an IP address.

#### **DHCP Client**

```
interface GigabitEthernet0/0/0
  ip address dhcp
```

### **DHCP Relay Agent**

```
ip dhcp-relay information option server-override
ip dhcp-relay source-interface loopback0
!
interface Loopback0
ip address 10.2.1.1 255.255.255.0
!
interface GigabitEthernet0/0/0
ip address 10.1.1.1 255.255.255.0
ip helper-address 10.3.1.1
!
interface GigabitEthernet1/0/0
ip address 10.3.1.2 255.255.255.0
```

### **DHCP Server**

```
ip dhcp excluded-address 10.3.0.1
ip dhcp pool pool1
network 10.1.1.0 255.255.255.0
lease 0 0 1
!
interface GigabitEthernet0/0/0
ip address 10.3.1.1 255.255.255.0
```

### **Additional References**

The following sections provide references related to the DHCP Relay Server ID Override and Link Selection Option 82 Suboptions feature.

### **Related Documents**

| Related Topic                                                         | Document Title                                    |
|-----------------------------------------------------------------------|---------------------------------------------------|
| DHCP conceptual information                                           | "DHCP Overview" module                            |
| DHCP server configuration tasks, examples, and conceptual information | "Configuring the Cisco IOS XE DHCP Server" module |

| Related Topic                                                                                                   | Document Title                                         |
|----------------------------------------------------------------------------------------------------|--------------------------------------------------------|
| DHCP relay agent configuration tasks, examples, and conceptual information                                      | "Configuring the Cisco IOS XE DHCP Relay Agent" module |
| DHCP commands: complete command syntax, command mode, command history, defaults, usage guidelines, and examples | Cisco IOS IP Addressing Services Command<br>Reference  |

### **Standards**

| Standard                                                                                                    | Title       |
|----------------------------------------------------------------------------------------------------|-------------|
| No new or modified standards are supported by this feature, and support for existing standards has not been modified by this feature. | <del></del> |

### **MIBs**

| MIB                                                                                                    | MIBs Link                                                                                                    |
|----------------------------------------------------------------------------------------------------|----------------------------------------------------------------------------------------------------|
| No new MIBs are supported by this feature, and support for existing MIBs has not been modified by this feature. | To locate and download MIBs for selected platforms, Cisco IOS XE software releases, and feature sets, use Cisco MIB Locator found at the following URL: |
|                                                                                                    | http://www.cisco.com/go/mibs                                                                                                    |

### **RFCs**

| RFC      | Title                                     |  |
|----------|-------------------------------------------|--|
| RFC 3527 | Link Selection Suboption                  |  |
| RFC 5107 | DHCP Server Identifier Override Suboption |  |

#### **Technical Assistance**

| Description                                                                                                    | Link                             |
|----------------------------------------------------------------------------------------------------|----------------------------------|
| The Cisco Support website provides extensive online resources, including documentation and tools for troubleshooting and resolving technical issues with Cisco products and technologies.                                                                   | http://www.cisco.com/techsupport |
| To receive security and technical information about your products, you can subscribe to various services, such as the Product Alert Tool (accessed from Field Notices), the Cisco Technical Services Newsletter, and Really Simple Syndication (RSS) Feeds. |                                  |
| Access to most tools on the Cisco Support website requires a Cisco.com user ID and password.                                                                                                    |                                  |

# Feature Information for DHCP Relay Server ID Override and Link Selection Option 82 Suboptions

The following table provides release information about the feature or features described in this module. This table lists only the software release that introduced support for a given feature in a given software release train. Unless noted otherwise, subsequent releases of that software release train also support that feature.

Use Cisco Feature Navigator to find information about platform support and Cisco software image support. To access Cisco Feature Navigator, go to <a href="https://www.cisco.com/go/cfn">www.cisco.com/go/cfn</a>. An account on Cisco.com is not required.

Table 1 Feature Information for DHCP Relay Server ID Override and Link Selection Option 82 Suboptions

| Feature Name                                                                | Releases                 | <b>Feature Configuration Information</b>                                                                                                    |
|-----------------------------------------------------------------------------|--------------------------|----------------------------------------------------------------------------------------------------|
| DHCP Relay Server ID Override<br>and Link Selection Option 82<br>Suboptions | Cisco IOS XE Release 2.1 | This feature enables the relay agent to be part of all DHCP message exchanges by supporting the use of two suboptions of the relay agent information option (option 82). This design allows DHCPv4 to operate in networks where direct communication between the client and server is not possible or desired. When used together, these two suboptions enable the deployment of an architecture where it is desirable to have all DHCP traffic flow through the relay agent, allowing for greater control of DHCP communications. |
|                                                                             |                          | <ul> <li>The following commands<br/>were introduced by this<br/>feature: ip dhcp-relay<br/>information option server-<br/>override, ip dhcp relay<br/>information option server-<br/>id-override, ip dhcp-relay<br/>source-interface, and ip<br/>dhcp relay source-<br/>interface.</li> </ul>                                                                                                    |

## **Glossary**

client -- A host trying to configure its interface (obtain an IP address) using DHCP or BOOTP protocols.

**DHCP** -- Dynamic Host Configuration Protocol.

**DHCP options and suboptions** --Configuration parameters and other control information are carried in tagged data items that are stored in the options field of the DHCP message. Options provide a method of appending additional information. Vendors that want to provide additional information to their client not designed into the protocol can use options.

**giaddr** --gateway address field of the DHCP packet. The giaddr provides the DHCP server with information about the IP address subnet in which the client resides. The giaddr also provides the DHCP server with an IP address where the DHCP response messages can be sent.

**relay agent** --A router that forwards DHCP and BOOTP messages between a server and a client on different subnets.

Cisco and the Cisco logo are trademarks or registered trademarks of Cisco and/or its affiliates in the U.S. and other countries. To view a list of Cisco trademarks, go to this URL: www.cisco.com/go/trademarks. Third-party trademarks mentioned are the property of their respective owners. The use of the word partner does not imply a partnership relationship between Cisco and any other company. (1110R)

Any Internet Protocol (IP) addresses and phone numbers used in this document are not intended to be actual addresses and phone numbers. Any examples, command display output, network topology diagrams, and other figures included in the document are shown for illustrative purposes only. Any use of actual IP addresses or phone numbers in illustrative content is unintentional and coincidental.

© 2011 Cisco Systems, Inc. All rights reserved.